## **Att inaktivera NFC-etikett (tagg) i Phoniro Care**

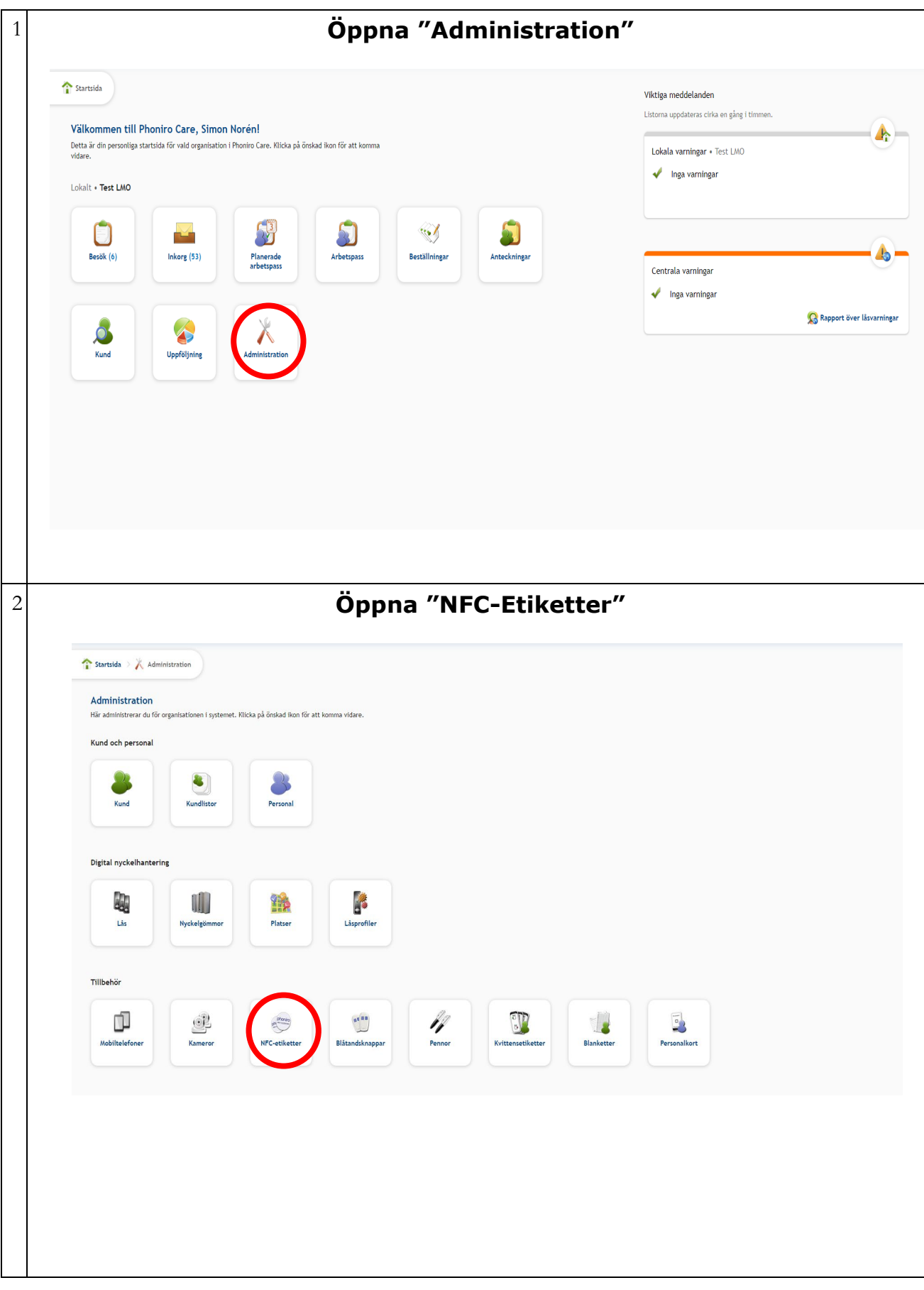

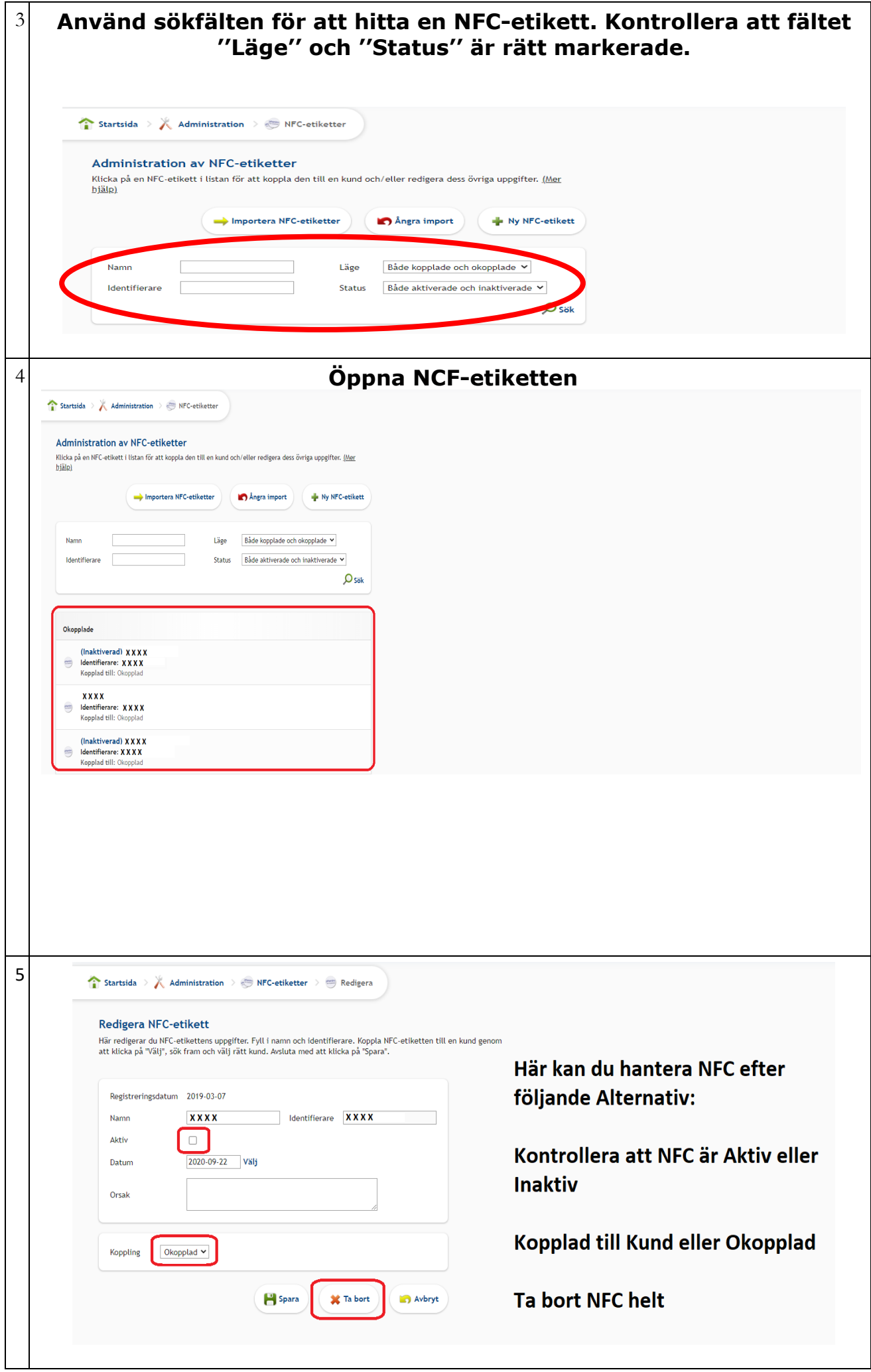

I fältet "koppling'' väljer du okopplad och sedan spara.

- Inaktiverad NFC-etikett kan inte återanvändas till en annan kund. **Samma etikett kan däremot återanvändas till samma kund**. Ta bort NFC-etiketten fysisk annars kan det kopplas tillbaka till samma kund.
- När en NFC ska tas bort från kund så ska man inaktivera den i Phoniro. Kryssa ur ''Aktiv''. Sen ska den klippas och kastas.